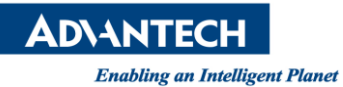

## **Advantech AE Technical Share Document**

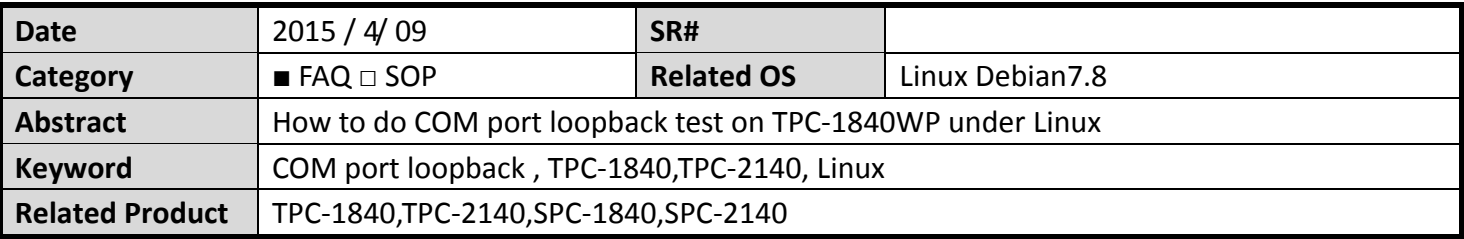

## **Problem Description:**

Customer wants to know how to do loopback test on TPC-xx40WP under Linux OS.

## **Brief Solution - Step by Step:**

1.

- Equipment: RS-232, TPC-1840
- Connect TX and RX of COM1, make sure the COM1 setting is RS-232
- Connect the LAN port and open the terminal.
- Give the command

# apt-get update

# apt-get install minicom

- To check if Linux detects your serial port or not by the following command # dmesg | grep ttyS
	- COM1 and COM2 are named as /dev/ttyS0 and /dev/ttyS1 respectively

The below output shows that your COM1 and COM2 ports are available and Linux recognizes them .

```
serial8250: ttyS0 at I/O 0x3f8 (irq = 4) is a 16550A
serial8250: ttyS1 at I/O 0x2f8 (irq = 3) is a 16550A
00:09: ttyS0 at I/O 0x3f8 (irq = 4) is a 16550A
00:0a: ttyS1 at I/O 0x2f8 (irq = 3) is a 16550A
```
2.

- To launch the minicom by giving the following command #minicom –s
- You need to configure serial port. Use up and down arrows to select menus. Press down and select Serial port setup:
- **Press A to setup serial device name such as /dev/ttyS0**
- Press E to setup Bps/Par/Bits
- Press [ESC] to exit
- Save setup as DFL
- $Exit$
- Key any character and it will show on terminal

**ADVANTECH** 

**Enabling an Intelligent Planet** 

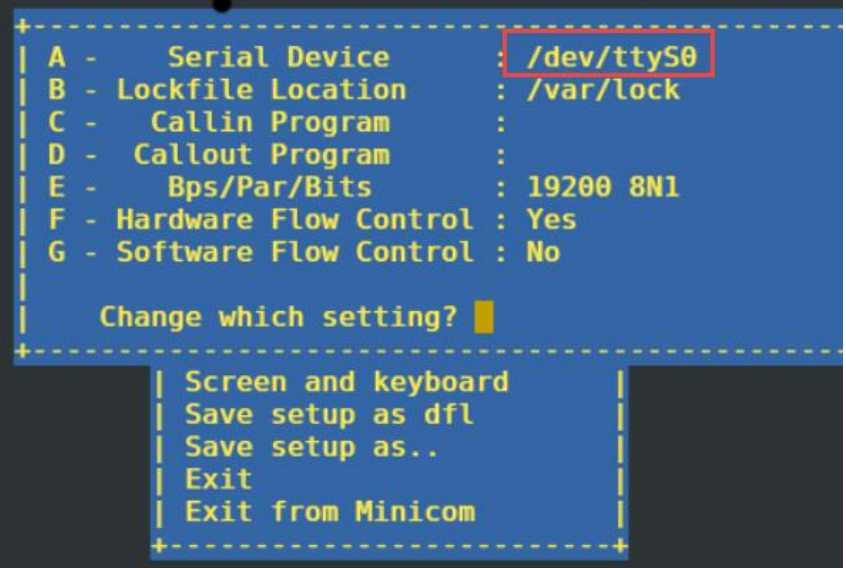

**Reference**